# **Utilisation de StereoNett**

Le programme peut être téléchargé à l'adresse suivante

<http://homepage.ruhr-uni-bochum.de/Johannes.P.Duyster/stereo/stereo1.htm>

Pour visualiser vos données sous StereoNett vous pouvez soit les rentrer manuellement soit importer automatiquement un fichier ascii.

## *Importation manuelle*

Vous pouvez rentrer les données manuellement dans le module de visualisation de vos données . 圃

Vous pouvez aussi utiliser l'éditeur de texte (Menu Command Edit->TextEditor). Dans ce cas rentrez une donnée par ligne.

Stereonett reconnaît deux formats de données (*Clar's notation* et *Strike/Dip Quadrant*). Pour rentrer les valeurs de direction, pendage et direction du pendage il faut utiliser le format *Strike/Dip Quadrant*. Vérifiez que vous avez bien sélectionné cette option ("Options -> Text View")

#### *Importation automatique*

StereoNett peut lire et écrire des fichiers texte au format ASCII. Le format est:

- une donnée par ligne
- "direction" "pendage" "direction du pendage" "L ou P" "commentaire"
- direction : de 0 à 180°
- pendage : de 0 à 90°
- direction du pendage : Attention vous n'avez droit qu'à 4 directions : NE, SE, NW ou SW. Vous pouvez rentrer la direction du pendage à +/- 45°.Par exemple le plan N90° 45° N peut être rentré N90° 45° NW.
- L ou  $P$  : Ligne (L) ou plan (P)
- commentaire : un commentaire sur votre mesure (non nécessaire)
- Pour séparer les valeurs vous pouvez utiliser un espace ou une tabulation

Pour importer les données, ouvrez le fichier dans un éditeur (worldpad ou world), copier les données et collez les dans StereoNett via l'éditeur de texte (Menu Command Edit- >TextEditor).

#### *Edition des données existantes*

Sélectionnez la visualisation texte de vos données

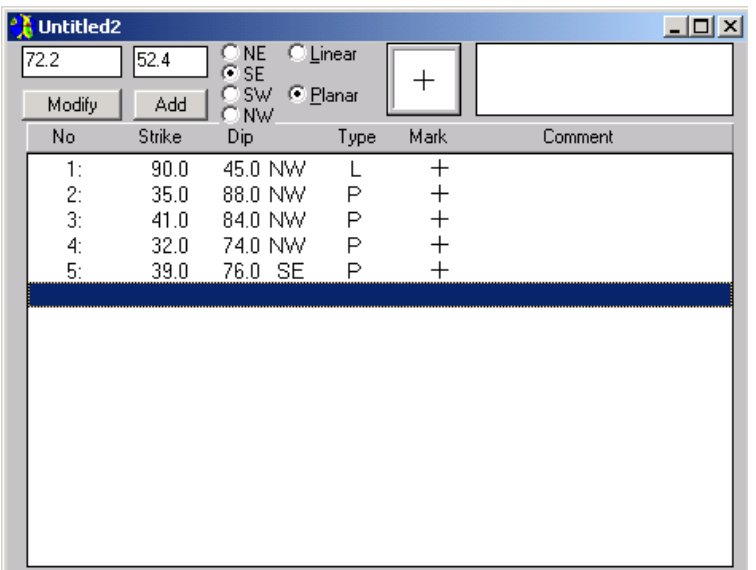

Dans cette fenêtre, vous pouvez modifier les valeurs, modifier le type de donnée (L ou P). Vous pouvez également changer la couleur des figurés Pour les plans vous pouvez choisir entre leur vue polaire ou leur trace cyclographique (grand cercles)

## *Visualisation des données*

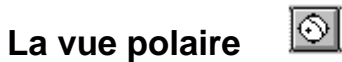

Dans la vue polaire, vous pouvez effectuer les opérations suivantes :

Modifier une mesure : Double click sur le bouton gauche de la souris

Modifier un figuré : Click bouton droit sur un figuré

Mesures d'angles entre les données : Click bouton gauche sur un figuré et en gardant le click aller sur le deuxième figuré. L'angle s'affiche en bas.